# Rancang Bangun Aplikasi *E-Report* Berbasis *Web* pada PT Bersama Makmur Raharja

#### **Nila Natalia, Nur Rohmah Arraudoh Mahmud**

Program Studi Teknik Komputer, Politeknik Sukabumi Jl. Babakan Sirna No.25, Benteng, Kec. Warudoyong, Kota Sukabumi, Jawa Barat 43132 nilanatalia@polteksmi.ac.id

# **Abstrak**

Dalam suatu perusahaan atau industri data dan informasi merupakan suatu hal yang penting untuk melakukan suatu proses bisnis karena persaingan dalam dunia industri semakin ketat sehingga perusahaan pun akan selalu berusaha agar terus menjadi yang pertama dalam memuaskan mitra perusahaan agar tidak beralih ke yang lain. Karena itu pihak perusahaan perlu mengembangkan sistem yang belum dapat memenuhi kebutuhan dalam laporan penjualan, mengetahui laporan penjualan setiap saat dan perkembangan penjualan dapat di pantau setiap saat dan dimana saja secara *online*.Maka dengan perancangan website ini dapat mempermudah kinerja para salesman untuk metode input order harian dan membantu admin untuk *report* data order bulanannya.

**Kata kunci:** Perancangan *web*, sistem informasi, sales, *report*.

# **I. PENDAHULUAN**

Kemajuan ilmu pengetahuan dalam teknologi menjadi bagian kehidupan kita sehari hari. Hampir semua kalangan masyarakat memiliki telpon seluler, personal digital *assistant atau* sejenisnya yang mereka gunakan *untuk* berkomunikasi lewat suara, memeriksa email *atau* manfaat teknologi lainnya.

Dalam proses bisnisnya, PT Bersama Makmur Raharja belum menggunakan teknologi sistem in*form*asi, sehingga terdapat beberapa kendala yang ditemukan seperti pencatatan data transaksi penjualan yang membutuhkan waktu cukup lama karena data diketik secara manual. Dalam peng*input*an data penjualannya pun seringkali terdapat kesalahan sehingga data penjualan tidak lagi akurat, keterbatas mempengaruhi ketidak efektifan dalam *memberikan* laporan, menghitung transaksi sehari-hari karena masih menjadi kebiasaan. In*form*asi yang ditentukan kemudian *dikirim* melalui group aplikasi *WhatsApp*. Interaksi ini juga berisi bahwa *admin* harus memeriksa secara individual sales mana yang telah menyerahkan laporan dan selanjutnya *memberikan* teguran kepada sales yang belum menyerahkan laporan menjelang akhir jam kerja.

Dengan *itu* kita diharapkan dapat mengatasi masalah yang *ada* dengan memakai peyempurnaan inovatif serta kecepatan dan ketepatan dalam *memberikan* data sehingga dalam menyelesaikan pekerjaan kita akan mendapatkan hasil yang maksimal dengan alasan bahwa dalam suatu organisasi *atau* industri, in*form*asi dan data adalah sesuatu hal yang penting *untuk* menindaklanjuti dengan sesuatu proses bisnis.

Berdasarkan permasalahan tersebut sangat diperlukan aplikasi monitoring yang bisa mempermudah *untuk* menghitung data yang telah *di input* dan menyimpan laporan bulanan. Maka penulis bermaksud *untuk* membuat aplikasi berbasis *web* monitoring pada PT. Bersama Makmur Raharja tujuannya *untuk* membantu sales dalam proses *booking* penjualan menjadi lebih cepat dan mudah dapat dijadikan solusi bagi perusahaan, sales dapat segera meng*input* data *order* dari pelanggan dan mengirim data ke perusahaan langsung dari lapangan tanpa harus kembali ke kantor, *aktivitas* penjualan dapat dilakukan lebih cepat dan fleksibel.

# **II. METODE PENELITIAN**

Dalam penulisan ini metode yang digunakan merupakan metode *waterfall* dengan tahapan analisa kebutuhan, desain system, penulisan kode

.

program, pengujian program, dan penerapan program.

1. Analisa Kebutuhan.

Langkah ini merupakan analisa terhadap kebutuhan sistem. Pengumpulan data dalam tahap ini bisa melakukan penelitian dan wawancara.

2. Desain Sistem.

Tahapan dimana dilakukannya penuangan pikiran dan perancangan sistem terhadap solusi dari permasalahan yang *ada* dengan menggunakan perangkat pemodelan sistem.

3. Penulisan Kode Program.

Penulisan kode program *atau* coding merupakan penerjemahan desain dalam bahasa yang bisa dikenali oleh komputer. Dilakukan oleh programmer yang akan menterjemahkan transaksi yang diminta oleh *user*. Tahapan inilah yang merupakan tahapan secara nyata dalam mengerjakan suatu sitem.

4. Pengujian Program.

Tahapan akhir dimana sistem yang baru diuji kemampuan dan keefektifannya sehingga didapatkan kekurangan dan kelemahan sistem yang kemudian dilakukan pengkajian ulang dan perbaikan terhadap aplikasi menjadi lebihbaik.

5. Penerapan Program.

Perangkat lunak yang sudah disampaikan kepada pelanggan pasti akan mengalami perubahan. Perubahan tersebut bisa karena mengalami kesalahan karena perangkat lunak harus menyesuaikan dengan lingkungan *atau* karena pelanggan membutuhkan perkembangan fungsional.Berikut use case diagram dari alur aplikasi ditunjugan pada gambar di bawah ini.

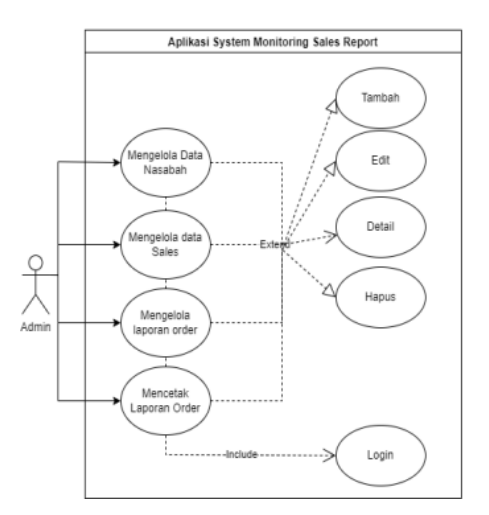

**Gambar 1a.** *Use Case* **diagram aplikasi**

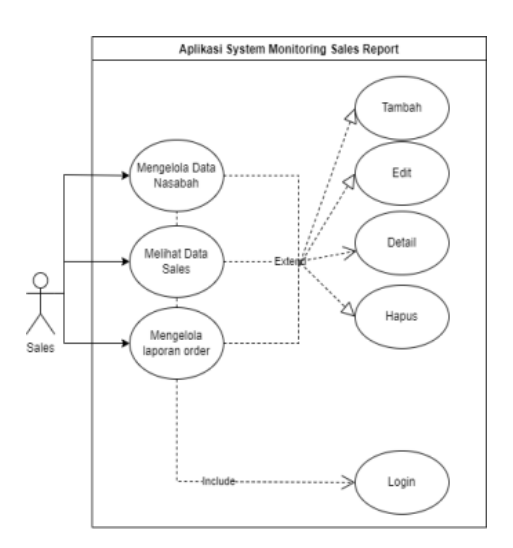

**Gambar 1b.** *Use Case* **diagram aplikasi**

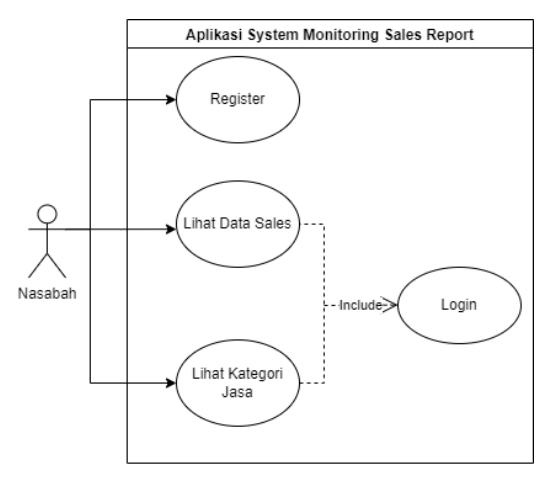

**Gambar 1c.** *Use Case* **diagram aplikasi**

*Website* yang akan dibuat ini nantinya dapat membantu sales dalam melakukan pencatatan *order*, dan *memberikan* in*form*asi data penjualan yang akurat sehingga tidak *ada* data yang selisih.

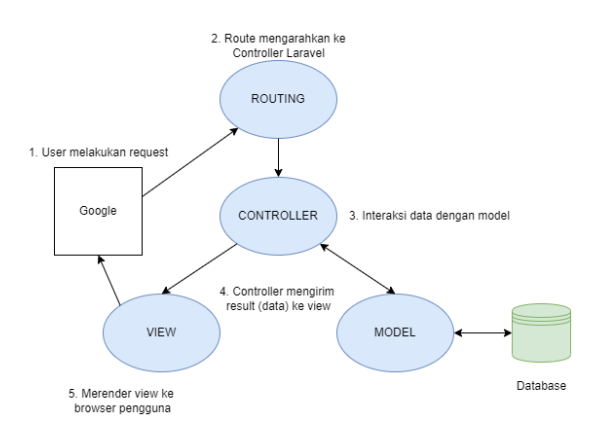

**Gambar 1. Gambaran Umum Sistem Laravel**

Ada 5 konsep arsitektur pada *framework laravel* yang mempunyai masing-masing fungsi diantaranya:

- 1. *Routes*, berfungsi sebagai pemberi akses pada setiap request sesuai alur yang telah *di* tentukan.
- 2. *Controller*, adalah bagian yang menjadi penghubung antara model dan *view*. *Controller* memiliki *perintah*-*perintah* yang berfungsi *untuk* memproses bagaimana data ditampilkan dari Model ke *View atau* sebaliknya.
- 3. Model, merupakan sekumpulan data yang memiliki fungsi-fungsi *untuk* mengelola suatu table pada sebuah *database*. Struktur pemodelan data pada *laravel* yakni memiliki fungsi yang terdiri dari table, *primaryKey* dan fillable. Dimana ketiga fungsi tersebut harus *di* protecte.
- 4. Pada bagian table harus diisi dengan nama table yang sesuai pada *database*, *di* bagian *primaryKey* harus diisi sesuai primary key pada table tersebut dan pada bagian fillable diisi dengan bagian-bagian yang mencakup dalam table tersebut *d*. *View*, merupakan file yang berisi kode *html (HyperText Markup Language) yang* berfungsi *untuk* menampilkan suatu data ke dalam browser. *Form*at *view* pada *laravel* harus menggunakan istilah blade, contohnya seperti: *view.blade.php*.
- 5. *Migrations*, merupakan proses perancangan suatu table, dalam hal ini migrations berfungsi sebagai blueprint *database atau* dapat diistilahkan sebagai penyedia sistem kontrol *untuk* skema *database*.

# **III. HASIL DAN PEMBAHASAN**

Sesudah melakukan perancangan sistem, selanjutnya kita melakukan implementasi rancangan. Adapun implementasi dilakukan dengan bahasa pemrograman *Framework* Laravel. Hasil implementasi berupa sebuah website. Di sini akan dijelaskan semua antarmuka *activity* yang sudah dibuat oleh penulis dan dapat diakses oleh pengguna selama terdapat koneksi internet.

# 1. Tampilan Halaman *Register*

Tampilan halaman *register* merupakan halaman yang menampilkan *form register untuk user* melakukan sebuah proses pendaftaran *atau* pembuatan akun. Berikut ini merupakan antarmuka halaman *register*, ditunjukan pada gambar dibawah ini.

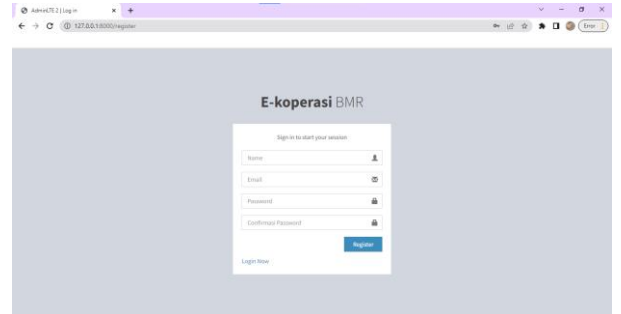

**Gambar 3. Tampilan Halaman** *Register*

#### 2. Tampilan Halaman *Login*

Tampilan halaman *login* merupakan halaman yang menampilkan *form login untuk user* melakukan sebuah proses *login*. Berikut ini merupakan antarmuka halaman *login*, ditunjukan pada gambar dibawah ini.

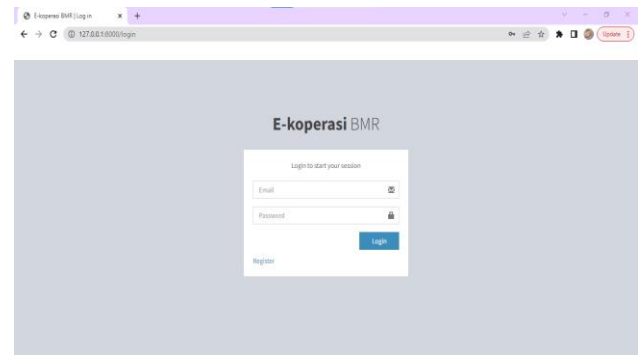

**Gambar 4. Tampilan Halaman** *Login*

#### 3. Tampilan Halaman *Admin*

Tampilan halaman *admin* merupakan tampilan halaman awal setelah *admin* melakukan proses *login*. Berikut ini merupakan antarmuka yang menampilkan menu-menu apa saja yang tampil *di* halaman *admin*, ditunjukan pada gambar dibawah ini.

| <b>E-koperasi BMR</b>      | ÷                                                                                                    |  |  | <b>Ca</b> numohmah |  |
|----------------------------|----------------------------------------------------------------------------------------------------|--|--|--------------------|--|
| numohmah<br>Africa         | BIODATA PERUSAHAAN                                                                                                    |  |  |                    |  |
| $\alpha$<br>Search.        | PT. BERSAMA MAKMUR RAHARJA                                                                                                    |  |  |                    |  |
| <b><i>INTERNATION</i></b>  | Raharja motor merupakan satu satuya dealer motor second hand berkualitas dan skala nasional yang berdiri sejak tanggal 1 Oktober 2004 dengan<br>nama badan usaha PT BERSAMA MAKMUR RAHARJA (BMR) yang merupakan mitra bisnis dari FIFgroup member of astra internasional. Raharja motor |  |  |                    |  |
| <b>A</b> Riodata Penyahaan | di kalangan masyarakat luas di kenal dengan focus bisnis penjualan motor second hand dan sebagai solusi keuangan bagi nasabah di seluruh<br>Indonesia kini, Raharja motor sudah tersebar di berbagai tempat di pulau Jawa,Bali,Nusa Tenggara Barat,Sulawesi dan Sumatra.                |  |  |                    |  |
| R Nasabah                  |                                                                                                    |  |  |                    |  |
| <b>B</b> Sales             |                                                                                                    |  |  |                    |  |
|                            |                                                                                                    |  |  |                    |  |
|                            |                                                                                                    |  |  |                    |  |

**Gambar 5. Tampilan Halaman** *Admin*

4. Tampilan Halaman Sales

Tampilan halaman sales merupakan tampilan halaman awal setelah sales melakukan proses *login*.

Berikut ini merupakan antarmuka yang menampilkan menu-menu apa saja yang tampil *di* halaman sales, ditunjukan pada gambar dibawah ini.

| tha<br>BIODATA PERUSAHAAN<br>PT. BERSAMA MAKMUR RAHARJA<br>ä,<br>Surch.<br>Raharja motor merupakan satu satuya dealer motor second hand berkualitas dan skala nasional yang berdiri sejak tanggal 1 Oktober 2004 dengan<br>nama badan usaha PT BERSAMA MAKMUR RAHARJA (BMR) yang merupakan mitra bisnis dari FIFgroup member of astra internasional. Raharja motor<br>di kalangan masyarakat luas di kenal dengan focus bisnis penjualan motor second hand dan sebagai solusi keuangan bagi nasabah di seluruh<br><b>B</b> Nataban<br>Indonesia kini, Raharja motor sudah tersebar di berbagai tempat di pulau Jawa,Bali,Nusa Tenggara Barat,Sulawesi dan Sumatra.<br>$B$ Sales | <b>Q</b> m |  | E-koperasi BMR |  |  |  |  |  |
|----------------------------------------------------------------------------------------------------|------------|--|----------------|--|--|--|--|--|
|                                                                                                    |            |  |                |  |  |  |  |  |
|                                                                                                    |            |  |                |  |  |  |  |  |
|                                                                                                    |            |  |                |  |  |  |  |  |
|                                                                                                    |            |  |                |  |  |  |  |  |
|                                                                                                    |            |  |                |  |  |  |  |  |
|                                                                                                    |            |  |                |  |  |  |  |  |
|                                                                                                    |            |  |                |  |  |  |  |  |
|                                                                                                    |            |  |                |  |  |  |  |  |

**Gambar 6. Tampilan Halaman Sales**

# 5. Tampilan Detail Sales

Tampilan detail sales merupakan halaman *untuk* melihat detail sales setelah *user* malakukan aksi klik tombol detail pada menu sales. Berikut ini merupakan antarmuka yang menampilkan detail sales, ditunjukan pada gambar dibawah ini.

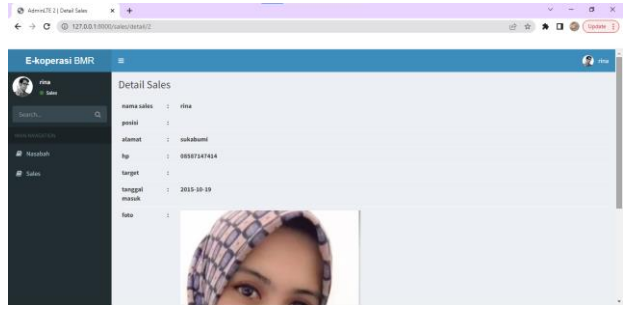

**Gambar 7. Tampilan Detail Sales**

# 6. Tampilan *Add* Sales

Halaman *untuk* menambah data sales setelah *admin* malakukan aksi klik tombol *add* pada menu sales.

| Admin LTE 2   Add Sales                                                    | $x +$                      | $\times$<br>$\sigma$<br>$v = -$ |
|----------------------------------------------------------------------------|----------------------------|---------------------------------|
| $\leftarrow$ $\rightarrow$ $\mathbf{C}$ ( $\odot$ 127.0.0.1.5000/sales/add |                            | <b>※ ☆ ★ □ ◎ ( Update :)</b>    |
|                                                                            |                            |                                 |
| E-koperasi BMR                                                             | $\equiv$                   | <b>Ca</b> numbrish              |
| numohmah<br>0 Atmin                                                        | <b>Add Sales</b>           |                                 |
| Search.<br>$\alpha$                                                        | nama_sales                 |                                 |
| <b>NUMBER OF STREET</b>                                                    |                            |                                 |
| W Nodata Perusahaan                                                        | Posisi                     |                                 |
| <b>P</b> Nasabah                                                           | Alamat                     |                                 |
|                                                                            |                            |                                 |
| P Sales                                                                    | Hp                         |                                 |
|                                                                            |                            |                                 |
|                                                                            | Target                     |                                 |
|                                                                            |                            |                                 |
|                                                                            | <b>Tanggal Masuk</b>       |                                 |
|                                                                            | $\Box$<br>dd/mm/yyyy       |                                 |
|                                                                            | <b>Foto Sales</b>          |                                 |
|                                                                            | Choose File No file chosen | $_{\rm w}$                      |

**Gambar 8. Tampilan Tambah Data Sales**

# 7. Tampilan Edit Data Sales

Tampilan halaman *untuk admin* mengedit data sales setelah melakukan aksi klik tombol edit pada menu sales.

| @ AdminUTE 2   Edit Sales                                       | $x +$                        | $v = 0$                     | $\mathbf{x}$        |
|-----------------------------------------------------------------|------------------------------|-----------------------------|---------------------|
| $\rightarrow$<br>C © 127.0.0.1.8000/editsales/2<br>$\leftarrow$ |                              | 2 ☆ ★ <b>□ ◎</b> (Update i) |                     |
| E-koperasi BMR                                                  | $\equiv$                     |                             | <b>Q</b> numbrinals |
| nurrohmah<br>0 Abrile                                           | <b>Edit Sales</b>            |                             |                     |
| $\alpha$<br>Search.                                             | ID                           |                             |                     |
| HELT MANAGEMENT                                                 | $\overline{2}$<br>nama_sales |                             |                     |
| <b>W</b> Nodata Perusahaan                                      | rina                         |                             |                     |
| <sup>2</sup> Nasabah                                            | Posisi                       |                             |                     |
| $B$ sales                                                       | Alamat                       |                             |                     |
|                                                                 | sukabumi                     |                             |                     |
|                                                                 | Hp                           |                             |                     |
|                                                                 | 08587147414                  |                             |                     |
|                                                                 | Target                       |                             |                     |
|                                                                 | <b>Tanggal Masuk</b>         |                             |                     |
|                                                                 | 19/10/2015                   | $\Box$                      |                     |

**Gambar 9. Tampilan Edit Data Sales**

# 8. Tampilan Halaman Nasabah

Tampilan halaman awal nasabah setelah melakukan *login*.

| @ AdviseTE21XATE0DRIJASA X + |                                                                                                    |
|------------------------------|----------------------------------------------------------------------------------------------------|
| C (0 127.00.1.0000 ser       |                                                                                                    |
| E-koperasi BMR               | <b>Ca</b> bus<br>Ξ                                                                                                    |
|                              | KATEGORI JASA                                                                                                    |
| $\sigma$                     | 1. FIFASTRA                                                                                                    |
|                              | FIFASTRA adalah merek dari FIFGROUP yang bergerak di bidang pembiayaan Sepeda Motor                                                                                                    |
| <sup>2</sup> Northta sales   | 2. SPEKTRA                                                                                                    |
| <b>R</b> Katogori Jasa       | SPEKTRA adalah brand milik FIFGROUP yang melayani pembiayaan elektronik, gadget, perabot rumah<br>tangga, serta alat keria produktif lainnya. Layanan pembiayaan dari SPEKTRA dapat ditemukan di banyak<br>Toko elektronik, gadget, dan furniture di seluruh Indonesia. Setiap bulannya, SPEKTRA melayani sekitar 70<br>ribu orang konsumen. Hubungi tim marketing SPEKTRA di cabang terdekat |
|                              | 3. DANASTRA                                                                                                    |
|                              | DANASTRA adalah merek dari FIFGROUP yang bergerak di bidang kredit mikro.DANASTRA hadir untuk<br>memenuhi kebutuhan masyarakat akan beragam kebutuhan seperti:                                                                                                    |
|                              | Modal Kerja                                                                                                    |
|                              | Solusi pembiayaan yang membantu masyarakat dalam membangun usahanya. Memenuhi modal kerja<br>berupa kebutuhan bahan baku dan perlengkapan usaha demi mendukung produktivitas masyarakat.                                                                                                    |

**Gambar 10. Tampilan Halaman Nasabah**

# 9. Tampilan Detail Nasabah

Halaman *untuk* melihat detail nasabah setelah *user* malakukan aksi klik tombol detail pada menu nasabah.

| E-koperasi BMR             | $\equiv$         |    |                   |  |  | $\mathbf{G}$ on |
|----------------------------|------------------|----|-------------------|--|--|-----------------|
| rina<br>0.565              | Detail Nasabah   |    |                   |  |  |                 |
| Surch.                     | kontrak          |    | 10700152521       |  |  |                 |
| $\alpha$<br><b>LEASTER</b> | nama<br>nasabah  |    | : supardi         |  |  |                 |
| <b>B</b> Nasalish          | jenis            |    | $z = \text{refl}$ |  |  |                 |
| <b>B</b> Sales             | alamat           |    | : sukabumi        |  |  |                 |
|                            | he.              | ×. | 08578554561       |  |  |                 |
|                            | cori             | 21 | good              |  |  |                 |
|                            | tanggal<br>masuk | Ð  | 2022-01-15        |  |  |                 |
|                            | foto             |    |                   |  |  |                 |

**Gambar 11.Tampilan Detail Nasabah**

# 10.Tampilan Tambah Data Nasabah

Halaman *untuk* menambah data nasabah setelah sales malakukan aksi klik tombol *add* pada menu nasabah.

| <b>AD ADIVELIE 4 (ADD NATION)</b> A R P                                 |                       |         | .                             |
|-------------------------------------------------------------------------|-----------------------|---------|-------------------------------|
| $\leftarrow$ $\rightarrow$ $\sigma$ ( $\odot$ 127.00.1:5000/nasabah/add |                       |         | <b>Q</b> 近 ☆ ★ ■ ● (Update 1) |
| E-koperasi BMR                                                          | $\equiv$              |         |                               |
| rina<br>0.566                                                           | Add Nasabah           |         |                               |
| Search<br>$\alpha$                                                      | kontrole              |         |                               |
| <b>HELMANG</b><br>$B$ Nasabah                                           | nama nasabah          |         |                               |
| <b>R</b> Sales                                                          | Jenis                 |         |                               |
|                                                                         | $-$ PGR--<br>Alamat   | v       |                               |
|                                                                         | Hp                    |         |                               |
|                                                                         |                       |         |                               |
|                                                                         | Ceri                  |         |                               |
|                                                                         | <b>Tenggal Massic</b> |         |                               |
|                                                                         | dd.imm/yyyy           | $\circ$ |                               |

**Gambar 12. Tampilan Tambah Data Nasabah**

#### 11.Tampilan Edit Data Nasabah

Tampilan halaman *untuk admin* mengedit data nasabah setelah melakukan aksi klik tombol edit pada menu nasabah.

| @ Admin(7E2) Edit Nasabah X +                                                   |                |                              | $v = 0$ |               | $\mathbf{x}$ |
|---------------------------------------------------------------------------------|----------------|------------------------------|---------|---------------|--------------|
| $\leftarrow$ $\rightarrow$ $\mathbf{C}$ ( $\odot$ 127.0.0.1.8000/editivasabah/2 |                | <b>ピ ☆ ★ □ ③ ( Update :)</b> |         |               |              |
|                                                                                 |                |                              |         |               |              |
| E-koperasi BMR                                                                  | $\equiv$       |                              |         | $\bullet$ and |              |
| rina<br>o san                                                                   | Edit Nasabah   |                              |         |               |              |
| $\alpha$<br>Search.                                                             | ID             |                              |         |               |              |
| <b>REVISION REPORT</b>                                                          | $\overline{2}$ |                              |         |               |              |
|                                                                                 | Kontrak        |                              |         |               |              |
| <b>B</b> Nasabah                                                                | 10700152521    |                              |         |               |              |
| 2.546                                                                           | nama_nasabah   |                              |         |               |              |
|                                                                                 | supardi        |                              |         |               |              |
|                                                                                 | Jenis          |                              |         |               |              |
|                                                                                 | refi           |                              |         |               |              |
|                                                                                 | Alamat         |                              |         |               |              |
|                                                                                 | sukabumi       |                              |         |               |              |
|                                                                                 | Hp             |                              |         |               |              |
|                                                                                 | 08578554561    |                              |         |               |              |
|                                                                                 | Cori           |                              |         |               |              |
|                                                                                 | good           |                              |         |               | $\check{~}$  |

**Gambar 13. Tampilan Edit Data Nasabah**

# 12.Tampilan Menu Nasabah

Menu nasabah merupakan menu yang menampilkan *form* nasabah.

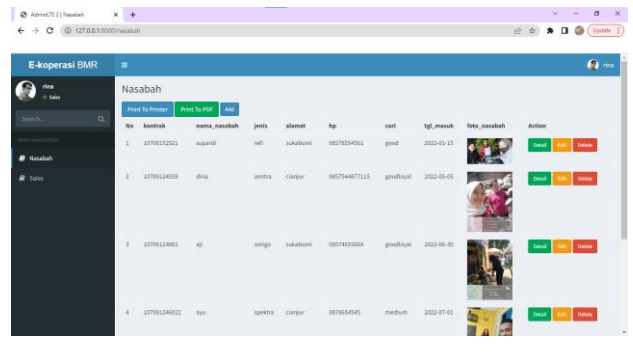

**Gambar 14. Tampilan Menu Nasabah**

# 13.Tampilan Menu Sales

Menu sales merupakan menu yang menampilkan *form* sales.

| E-koperasi BMR                                      | ٠              |                      |        |                |                    |             |                               |            |                        | $\Omega$ in |
|-----------------------------------------------------|----------------|----------------------|--------|----------------|--------------------|-------------|-------------------------------|------------|------------------------|-------------|
| rina<br>Sales                                       | sales<br>M     |                      |        |                |                    |             |                               |            |                        |             |
| $\alpha$<br>temh.                                   | N <sub>0</sub> | nama sales           | posisi | slamst         | hp                 | œ<br>target | tgt_masuk                     | foto sales | Action                 |             |
| <b>A NAVASADOR</b><br><b>B</b> Nasabah<br>$B$ Soles | E.             | <b>Vita</b>          |        | sukabumi       | 03587147414        |             | 2015-18-19                    |            | Debt<br><b>Celate</b>  |             |
|                                                     | $\overline{z}$ | apin' ganzears'      |        | cianjur        | 03584544764        |             | 2019-10-02                    |            | Detail RM Deter        |             |
|                                                     | $\mathbf{1}$   | $\otimes \phi$       |        | sagaranten     | 085745494521       |             | ove<br>$2020\!\times\! 10$    |            | Deleta:<br>Ontail      |             |
|                                                     | ×              | $\lambda_{\rm{Edd}}$ |        | sukabumi<br>em | 035736515666<br>-- |             | <b>WOODSHIP</b><br>2020-01-19 |            | <b>Getal</b><br>Orieta |             |

**Gambar 15. Tampilan Menu Sales**

#### 14.Tampilan Laporan *Order*

Menu laporan *order* merupakan menu yang menampilkan *form* laporan *order* bulanan.

|              | <b>WINDOW</b>                                       | <b>Contact Contact</b>             |                         | ×                                 |                        | > 0 ( Update 2)        |
|--------------|-----------------------------------------------------|------------------------------------|-------------------------|-----------------------------------|------------------------|------------------------|
|              | <b>QLAPORAN CRISER</b>                              |                                    | <b>Hotel Ex Gunumed</b> | Print<br><b>KATE</b>              | 2 cheets of paper      |                        |
|              | <b><i><u>Industrial</u></i></b><br>$\bullet\bullet$ | <b>Books</b><br><b>MAR</b>         | <b>THIGH</b>            | <b>COMMAND</b>                    |                        |                        |
| @ LAPORAN OF | member<br>$\sim$                                    | $\sim$<br>sand.                    | <b>NOWA</b>             | <b>Destination</b><br>160 X 151 X | @ Constr. IP2700 senes | Date: 11-Oct-2022<br>٠ |
|              | <b>GENELLAND</b><br>×<br>×                          | $\sim$<br><b>MAG</b>               | <b>MORA</b>             |                                   |                        | ÷                      |
| No           | or to since<br><b>HEIGHGE</b><br>×                  | $\alpha$<br>me<br>÷<br><b>SHOW</b> | <b>HOMM</b><br>100000   | Fages                             | $\lambda$              | ٠                      |
|              | <b>HYMONES</b>                                      | ÷<br>$\sim$                        | 380, 66, 68             | -                                 |                        |                        |
|              |                                                     |                                    |                         | Copies                            | 1                      |                        |
|              |                                                     |                                    |                         |                                   |                        |                        |
|              |                                                     |                                    |                         | Layout                            | Portrait               | $\sim$                 |
|              |                                                     |                                    |                         |                                   |                        |                        |
|              |                                                     |                                    |                         | $25 - 127$<br>:Color              | color                  | $\ddot{}$              |
|              |                                                     |                                    |                         | <b>DOM:</b>                       | <b>SOFT</b>            |                        |
|              |                                                     |                                    |                         |                                   |                        |                        |
|              |                                                     |                                    |                         | More settings                     |                        | ÷,                     |
|              |                                                     |                                    |                         |                                   |                        |                        |
|              |                                                     |                                    |                         |                                   |                        |                        |
|              |                                                     |                                    |                         |                                   |                        |                        |
|              |                                                     |                                    |                         |                                   |                        |                        |
|              |                                                     |                                    |                         |                                   |                        |                        |
|              |                                                     |                                    |                         |                                   |                        |                        |
|              |                                                     |                                    |                         |                                   |                        |                        |
|              |                                                     |                                    |                         |                                   |                        |                        |
|              |                                                     |                                    |                         |                                   |                        |                        |

**Gambar 16. Tampilan Laporan** *Order*

# *Blackbox Testing*

Blackbox testing merupakan tahap pengujian yang dilakukan hanya mengamati hasil eksekusi melalui data uji dan memeriksa fungsional dari perangkat lunak. Jadi dianalogikan seperti kita melihat suatu kotak hitam, kita hanya bisa melihat penampilan luarnya saja, tanpa tahu *ada* apa dibalik bungkus hitam nya. Sama seperti pengujian *black box*, mengevaluasi hanya dari tampilan luarnya (interface), fungsionalitasnya.tanpa mengetahui apa sesungguhnya yang terjadi dalam proses detilnya.

**Tabel 1. Hasil Pengujian** *Black Box Register*

| N<br>0         | <b>Skenario</b><br>Pengujian                                   | Hasil<br><b>Diharapkan</b>                              | <b>Hasil Uji</b>  | Simpu-<br>lan |
|----------------|----------------------------------------------------------------|---------------------------------------------------------|-------------------|---------------|
| 1              | Klik menu<br>register<br>pada<br>dashboard                     | Menampilkan<br>form register<br>pengguna<br>baru"       | Sesuai<br>Harapan | Valid         |
| $\mathfrak{D}$ | Mengosong<br>kan salah<br>satu input<br>pada form<br>registrer | Menampilkan<br>pesan<br>"bidang<br>nama harus<br>diisi" | Sesuai<br>Harapan | Valid         |
| 3              | Memasukan<br>email yang<br>sudah<br>terdaftar                  | Menampilkan<br>pesan"email<br>sudah<br>diambil"         | Sesuai<br>Harapan | Valid         |

#### Prosiding **SEMNASTERA (Seminar Nasional Teknologi dan Riset Terapan)** Politeknik Sukabumi, 22 Oktober 2022

| N<br>$\bf{0}$ | <b>Skenario</b><br>Pengujian                                                                                       | Hasil<br>Diharapkan                                                                                             | <b>Hasil Uji</b>  | Simpu-<br>lan |
|---------------|----------------------------------------------------------------------------------------------------|----------------------------------------------------------------------------------------------------|-------------------|---------------|
| 4             | Memasukan<br>pasword<br>hanya pada<br>satu form                                                                    | Menampilkan<br>pesan"Konfir<br>masi kata<br>sandi tidak<br>cocok"                                               | Sesuai<br>Harapan | Valid         |
| 5             | Mengetikan<br>nama.<br>email, passw<br>ord, dan<br>konfirmasi<br>password,<br>kemudian<br>klik tombol<br>Register. | Sistem<br>menerima<br>akses register<br>dan<br>kemudian<br>langsung<br>login<br>menampilkan<br>halaman<br>utama | Sesuai<br>Harapan | Valid         |

**Tabel 2. Hasil Pengujian** *Black Box Login*

| N | <b>Skenario</b>                                                                               | Hasil                                                                                          | Hasil             | Simpu- |
|---|-----------------------------------------------------------------------------------------------|------------------------------------------------------------------------------------------------|-------------------|--------|
| 0 | Pengujian                                                                                     | <b>Diharapkan</b>                                                                              | Uji               | lan    |
| 1 | Email dan<br>Password<br>yang<br>dimasukan<br>salah <i>atau</i><br>tidak<br>terdaftar         | Sistem akan<br>menolak dan<br>menampilka<br>n pesan<br>"tidak cocok"<br>dengan<br>catatan kami | Sesuai<br>Harapan | Valid  |
| 2 | Mengetikan<br>email dan<br>password<br>yang<br>terdaftar,<br>kemudian<br>klik tombol<br>login | Sistem<br>menerima<br>akses login<br>lalu akan<br>menampilka<br>n halaman<br>utama             | Sesuai<br>Harapan | Valid  |

**Tabel 3. Hasil Pengujian** *Black Box* **Fungsional Beranda**

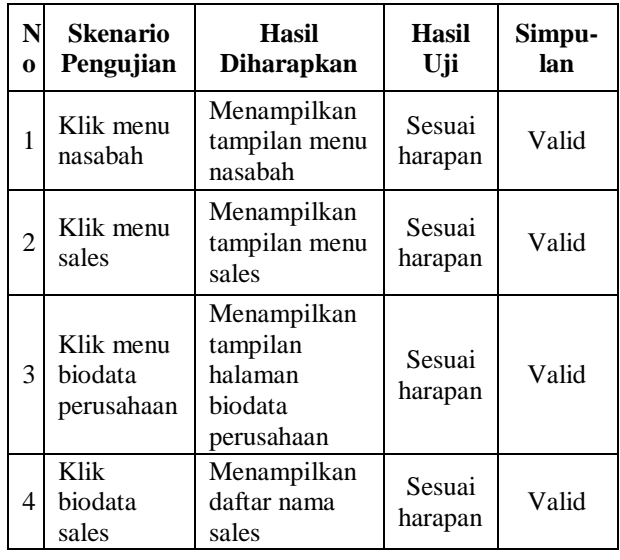

| 0 | <b>Skenario</b>          | <b>Hasil</b>                                                           | <b>Hasil</b>          | Simpu- |
|---|--------------------------|------------------------------------------------------------------------|-----------------------|--------|
|   | Pengujian                | <b>Diharapkan</b>                                                      | Uji                   | lan    |
|   | Klik<br>kategori<br>jasa | Maenampilkan<br>tampilan<br>kategori jasa<br>kredit yang<br>ditawarkan | Sesuai<br>Harapa<br>n | Valid  |

**Tabel 4. Hasil Pengujian** *Black Box* **Menu Nasabah**

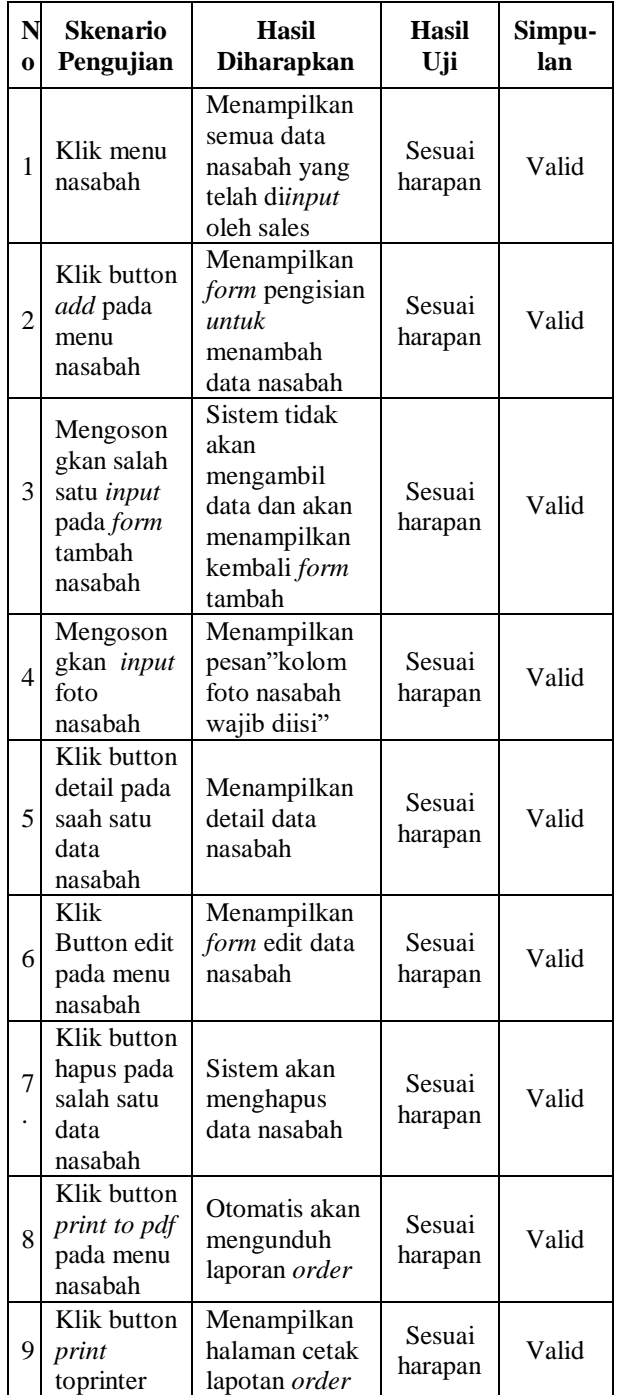

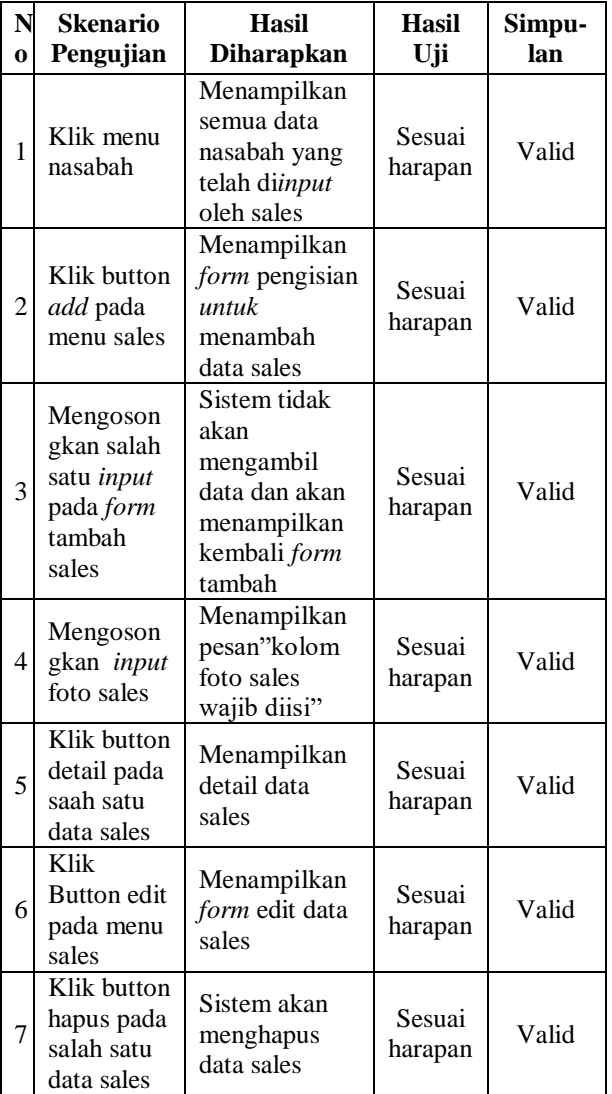

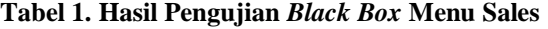

**Tabel 2. Hasil Pengujian** *Black Box* **Biodata Perusahaan**

| N        | <b>Skenario</b>                    | Hasil                                | <b>Hasil</b>      | Simpu- |
|----------|------------------------------------|--------------------------------------|-------------------|--------|
| $\Omega$ | Pengujian                          | <b>Diharapkan</b>                    | Uji               | lan    |
|          | Klik menu<br>biodata<br>perusahaan | Menampilkan<br>biodata<br>perusahaan | Sesuai<br>harapan | Valid  |

**Tabel 3. Hasil Pengujian** *Black Box* **Kategori Jasa**

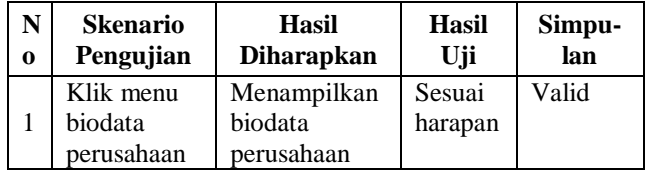

**Tabel 4. Hasil Pengujian** *Black Box* **Biodata Sales**

| 0 | <b>Skenario</b>                      | <b>Hasil</b>                 | <b>Hasil</b>      | Simpu- |
|---|--------------------------------------|------------------------------|-------------------|--------|
|   | Pengujian                            | <b>Diharapkan</b>            | Uji               | lan    |
|   | Klik menu<br>biodata<br><b>Sales</b> | Menampilkan<br>biodata sales | Sesuai<br>harapan | Valid  |

# **IV. KESIMPULAN**

Dengan adanya Perancangan Aplikasi Ekoperasi Berbasis *Web* pada PT Bersama Makmur Raharja ini diupayakan dapat menyelesaikan berbagai permasalahan yang *di* hadapi oleh para pekerja *di* perusahaan tersebut dengan adanya sistem baru yang disusun oleh penulis ini. Beberapa kesimpulan yang dapat diambil dari pembuatan Sistem In*form*asi Monitoring Sales ini antara lain:

- 1. Dengan adamya sistem in*form*asi ini dapat mempercepat distribusi data dari *admin* ke sales sehingga laporan pengiriman penjualan lebih efektif kepada mitra perusahaan.
- 2. Dengan adanya sistem in*form*asi ini data dapat diakses secara terkini oleh siapapun dan dimanapun tanpa terkendala *admin* yang tidak hadir.

#### **REFERENSI**

- [ 1 ] Kurniawan, A. (2019, Agustus 01). Analisis Pengertian, Contoh, Tahap, Tujuan, Para Ahli. Retrieved from gurupendidikan.co.*id*: https://www.gurupendidikan.co.*id*/analisis/
- [2] Wirid Winduro, 2018. PENGERTIAN MONITORING DAN EVALUASIavailable *at* https://www.academia.*edu*/27658022/ PENGERTIAN\_MONITORING\_DAN\_EVALU ASI [Diakses 10 April 2019].
- [ 3 ] Rocketmanajemen. (2019, July 08). Pengertian *MySQL*. Retrieved from rocketmanajemen.com: [https://rocketmanajemen.com/definisi-](https://rocketmanajemen.com/definisi-mysql/)*mysql*/
- [ 4 ] Tahir, *T*. B., Rais, M., & Sirad, M. A. H. (2019). Aplikasi Point *OF* Sales Menggunakan *Framework Laravel*. JIKO (Jurnal In*form*atika dan Komputer), 2(2), 55-59.
- [ 5 ] Fahriya, K. (2018). Rancang Bangun Simawa (Sistem In*form*asi Rusunawa) Berbasis *Web Application* Menggunakan *Framework Laravel*. Jurnal Manajemen In*form*atika, 8(2).
- [ 6 ] Fridayanthie, E. W., & Mahdiati, *T*. (2016). Rancang bangun sistem in*form*asi permintaan atk berbasis intranet (*studi* kasus: kejaksaan negeri rangkasbitung). Jurnal khatulistiwa in*form*atika, 4(2).
- [ 7 ] Mustamiin, M., Ismantohadi, E., Ghozali, A. L., Darsih, *D*., & Inara, L. N. (2020). Rancang Bangun Sistem Manajemen Soal Dan Ujian

Berbasis *Website* Menggunakan *Framework Laravel*. IKRA-ITH IN*FORM*ATIKA: Jurnal Komputer dan In*form*atika, 4(1), 58-63.

- [ 8 ] Soepeno, B. (2014). Penggunaan Aplikasi CMS *Word*press *Untuk* Merancang *Website* Sebagai Media Promosi pada Maroon Wedding Malang. Jurnal Akuntansi, Ekonomi dan Manajemen Bisnis , 2 (1), 63-69.
- [ 9 ] "Pengertian *Query*. *Query* adalah *perintahperintah untuk* mengakses data pada sistem basis

data - *PDF* Free Download," Docplayer.info, 2015. https://docplayer.info/69602940- Pengertian-*query*-*query*-adalahperintahperintah*untuk*-mengakses-data-pada-sistem-basisdata.*html* (accessed Sep. 21, 2021).

[ 10 ] Pakpahan, A. *F*. (2020). Dasar-Dasar Pengembangan Aplikasi *Web* Modern dengan *Framework Laravel*. Media Sains Indonesia.